## User Guide

# REFERENCE CD9 CD Player and DAC

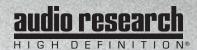

Contents

Preface 3

Illustrations 4

Warnings 5

#### Installation

Vacuum Tubes 6 In your System 7

Connections 8 - 9

#### Operation

Power-up Procedure 10
Front Panel Control Functions 11
Remote Control Functions 12 - 14
CD Door Functions/Warnings 14

#### Software Installation

Windows 15 - 17
Mac OS X 18 - 20
Using the DAC Control Panel 21
Setting the Sample Rate or Native Mode in Windows 22 - 23
Setting Native Mode in Mac OS X 24
Getting the Most out of your CD9 24
S/PDIF, USB 2.0 HS and Music Management 24 - 25

#### Maintenance

Servicing 26
Cleaning 26
Disposal and Recycling Guidelines 26

Limited Warranty 27

FCC Rules 28

Specifications 29

Preface

3

Thank you for selecting the Reference CD9 as part of your music listening system. The engineers and designers at Audio Research have spent countless hours of listening and testing to create a CD player of the highest caliber for music reproduction. The Reference CD9 has been designed to provide you many years of playback.

Please take a few minutes to read through this guide to help you better understand and optimize your new CD player. If you have any questions regarding the operational functions, contact your dealer or distributor for assistance.

Sit back and enjoy your new CD player and the enhancements it will bring to your system. The Reference CD9 will bring new life to your digital music collection.

Happy listening!

## Front Panel

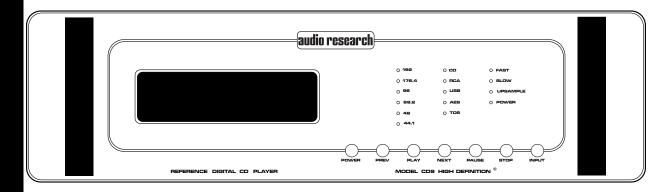

## Rear Panel

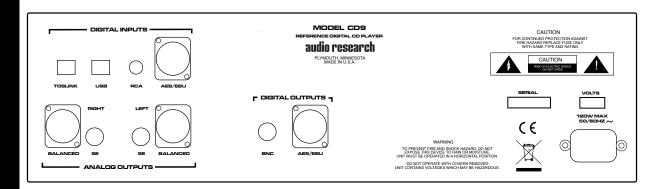

#### Remote

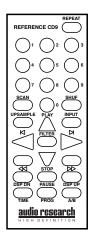

To prevent fire, or shock hazard, do not expose your CD9 to rain or moisture.

This unit contains voltages which can cause serious injury or death. Do not operate with cover removed. Refer servicing to your authorized Audio Research dealer or other qualified personnel.

The detachable power cord on your CD9 is equipped with a heavy gauge, 3-conductor cable and a standard three-prong grounding plug. For absolute protection, do not defeat the ground power plug. This provides power line grounding of the CD9 chassis to provide absolute protection from electrical shock.

For continued protection against fire hazard, replace the fuse only with the same type and rating as specified at the fuse holder.

Do not operate the CD9 player without the supplied CD9 clamp installed on the CD. Gently place clamp on disc to prevent damaging the spindle mechanism.

Whenever the CD9 power is on, the door covering the drive mechanism/ tray area should remain fully closed after inserting or removing a CD, so as not to block any of the perforated area of the top cover. Following this procedure will maintain proper ventilation to prevent over heating the unit and also minimize dust intrusion on the lens and drive mechanism.

The appliance coupler at the rear of this unit must be accessible for emergency power disconnect.

## A note about packaging...

Save all packaging in a dry place away from fire hazard. Your CD9 compact disc player is a precision electronic instrument and should be properly cartoned any time shipment is made. You may not have occasion to return your unit to the factory for service, but if that should prove necessary, or other occasion requiring shipment occurs, the original packaging will protect your CD9 from unnecessary damage or delay.

#### Vacuum Tubes

Before operating the CD9...

Carefully remove each of the six vacuum tubes (five 6H30, one 6550WE) from their protective foam blocks and install them in their sockets on the circuit board, matching the "V" number on the tube with each matching numbered tube socket. The 6550WE is mounted horizontally in the socket on the metal bracket. When installing or removing the 6550WE vacuum tube in the V5 socket location, grasp the metal bracket with one hand while inserting the tube with the other to prevent flexing of the circuit board and possible damage to it.

Note: double damping rings are installed at the factory on each 6H30 tube for maximum sonic performance.

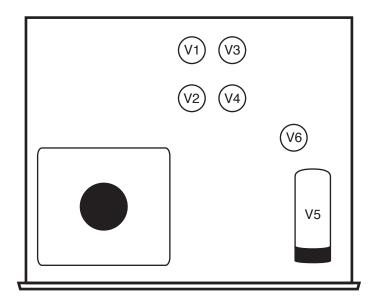

## In your System

While the CD9 does not dissipate an unusual amount of heat, it is important that it be provided with reasonable airflow to assure long, trouble-free operation. In addition, the following installation guidelines will help insure maximum sonic performance as well as reliable service.

Upright and level horizontal mounting is mandatory, preferably on solid, non-resonant shelving. Allow sufficient space for tube convection cooling. Do not block the ventilation holes when the unit is turned on.

Do not stack the CD9 on top of another component: not only could this cause overheating, but hum may be introduced into the system.

Do not place any objects on top of the CD9; its suspension feet are tuned for the specific weight of the CD9.

Do not place or operate your CD9 on a soft or irregular surface such as a rug. This can prevent proper leveling and restrict ventilation.

Do not operate your CD9 without the top and bottom covers installed. These are required both for safety as well as shielding from interference.

If side-by-side mounting with other equipment is employed, place the CD9 to the left of the other chassis, so as to provide maximum spacing between the transformers of the CD9 and the other component.

## **Digital Connections**

The CD9 offers four digital inputs, and two standard digital output options. Which option is best for your system will depend on your personal listening preference, the nature of your system installation requirements, and the options allowed by your external digital processor, if one is used.

WARNING: The digital outputs supply only a digital signal and should therefore only be connected to an input which is suitable for this signal. Never connect either of these digital outputs to a non-digital input of a preamplifier (such as those labeled CD, AUX, PHONO, TAPE, etc.) or to a power amplifier. To do so is to risk damage to your system and may void any or all warranties involved.

## **Digital Inputs**

Toslink: Connect to a transport, computer or other device equipped with Toslink (optical) digital output. Press the INPUT button until the 'Toslink' LED is illuminated.

USB: Connect to a Windows-based PC or Mac computer for music playback from your computer. Press the INPUT button until the 'USB' LED is illumindated. Note: you must install the software on the included CD (also downloadable from www.audioresearch.com/downloads.html) to utilize the USB connection.

RCA: Connect to a transport or other device equipped with an RCA digital output. Press the INPUT button until the 'RCA' LED is illuminated.

AES/EBU: Connect to a transport or other device equipped with an AES/EBU digital output. Press the INPUT button until the 'AES/EBU' LED is illuminated.

## **Digital Outputs**

BNC: Use 75-ohm impedance coaxial cable with locking BNC-type connectors. An RCA/BNC adaptor is also supplied.

AES/EBU: For connection to digital processors having the AES/EBU-Standard interface.

## **Analog Outputs**

Single-Ended (RCA): For connection to the inputs of a line-level preamplifier or integrated amplifier.

Balanced (XLR): For connection to the balanced inputs of a line-level preamplifier.

## Power-up Procedure

Once plugged into the power receptacle, after the tubes have been installed (see above), push the front panel Power switch to turn on the CD9. The central green front panel power LED will glow dimly for about a 40 second circuit warm-up interval with the output automatically muted. When the LED glows brightly, the CD9 is ready for operation.

Once powered up and operational, with the CD door fully closed, the unit will default to the operate setting (display, transport and front panel controls are activated). Because the CD9 reaches its full sonic potential from "cold" in a shorter warm-up time period than a solid state CD player, it's recommended that it be powered off for any extended time it is not in use. This will save on tube life.

#### Shut-Down

Set preamplifier Mute switch to "Mute" position.

Press CD9 front panel Power switch to turn unit off.

#### **Front Panel Control Functions**

POWER: The Power switch turns the CD9 completely on for operation (indicated by the LED being brightly lit), each time preceded by a warm-up interval of about 40 seconds when the LED is dim and the output is automatically muted. Press power switch again to turn CD9 off-indicated by unlit LED.

PREV: Selects the previous track to play. Continue pressing to cycle backward through previous tracks. (Track number will appear on display.)

PLAY: Starts play. CD door must first be fully closed. Begins to play first track unless another is selected. Restarts track if pressed during play. (Track number and elapsed track time appear on display.)

NEXT: Selects the next track to play. Continue pressing to cycle forward through tracks. (Track number will appear on display.)

PAUSE: Interrupts play (display will read "PAUSE"). Release PAUSE by pressing it a second time to resume playing disc.

STOP: Stops play. (Number of tracks and total disc track time appear on display.)

INPUT: Selects between the CD player and digital inputs on the rear panel. Pressing the Input button repeatedly will cycle through all the inputs.

Note: Play, Pause, Stop, Previous and Next only function when using the CD player.

#### **Remote Control Functions**

The remote control unit includes all of the above described CD9 front panel control functions plus the following additional functions. (Functions in [ ] indicate labeling abbreviations appearing on remote control unit.)

0-9 BUTTONS: Pressing numbered button(s) corresponding to the disc track number will advance disc to desired track. Also used to select tracks when compiling a custom disc playback program (see PROGRAM function description below).

SCAN: With a stopped CD and the CD door closed, press SCAN and the first 10 seconds of each track will be played in sequence. ("SCAN" will light up on display, then 10 seconds are counted out next to each track number.) To hear a track in full that the player is presently scanning, press SCAN button again which will cancel SCAN function.

SHUFFLE [SHUF]: Toggles between Shuffle play (random playback order) and normal play (sequential playback). SHUFFLE appears in the display window when random playback is selected.

REPEAT [REP]: Press REPEAT once to repeat the entire disc continuously ("REPEAT" appears in display window). Press REPEAT once more to continuously repeat the track now playing ("REPEAT 1" appears in display window). Press REPEAT once again to discontinue repeat mode.

UPSAMPLE: Select between native sampling rate playback and integer upsampling. 44.1 kHz and 88.2 kHz sampling frequencies are upsampled to 176.4 kHz, whereas 48 kHz and 96 kHz frequencies are upsampled to 192 kHz. An LED will indicate which sampling frequency is selected. Note: When using the USB input, upsampling is available only to 88.2 kHz or 96 kHz.

FILTER: Select between Fast and Slow digital filters. Pressing FILTER will toggle between the two options, and will be indicated by an LED next to the selected filter name.

#### Remote Control Functions continued

INPUT: Select between CD playback and the digital inputs on the rear panel (Toslink, USB, RCA, AES/EBU). Pressing INPUT toggles through the different inputs, and the selected input will be indicated by an LED next to the input name. Note: display window is illuminated only during CD playback.

PROGRAM [PROG]: Allows compiling a custom track selection and playback order of up to 20 tracks on a disc. With the player in STOP mode, enter the desired first track number and then press the PROGRAM button. The word "PROGRAM" will light and the display will show the total number of tracks programmed and total programmed time. If a second track selection is entered, the word "PROGRAM" flashes, indicating that other track(s) have already been stored in the program memory. Press the PROGRAM button to save the second track selection. Repeat procedure to program additional tracks as desired. This programming procedure, with readout of the cumulative total number of programmed tracks and total programming time (including time between tracks), works for any of the first 13 numbered tracks on a disc. You may program track numbers higher than 13, but from then on no track time information will appear on the display. To preview a program before playing it, press PLAY and then use the NEXT and PREV buttons to cycle through track selections. Pressing PLAY will begin playing program. Pressing STOP once will stop program play. Pressing PLAY again will resume play from beginning of program. To cancel program, press STOP twice.

TIME: Pressing and releasing TIME repeatedly will cycle through the following information on the display: current track time elapsed (default setting initially seen on display), total disc time elapsed, and total disc time remaining.

DISPLAY DOWN/DISPLAY UP [DSPDN/DSPUP]: Decreases/Increases display intensity, offering four levels of brightness as well as display off.

#### Remote Control Functions continued

A/B: Press the A/B button once while music is playing, then press it again; the musical passage in the interval between pressing the button is then repeated in a loop until pressing the A/B button once again to discontinue it. Display reads "A—B" to show activation. Note: you must discontinue the A/B loop before pressing PLAY to resume normal playback. Pressing and holding this button down will fast search backward through the track that is playing until it is released. Rate of search accelerates as button is held down.

## **CD Door Functions/Warnings**

Do not attempt to play a CD without first installing the supplied CD9 magnetic disc clamp on the CD. Use only the supplied CD9 clamp in your CD9 player.

CD door must be fully closed for the CD9 to operate.

If the CD door is closed without a CD in the player and the CD9 is powered up, the display will read "NO DISC".

If a CD is inserted (label side up) in the CD9, the CD door is fully closed and the CD9 is powered up, the CD will spin for a few seconds while the track information is accessed. The number of tracks and total disc time will then be displayed, indicating the CD is ready to play.

Keep the CD door closed when the CD9 is turned off and not in use to keep dust out of the lens and drive area.

When the CD9 power is on, keep the CD door fully closed (except to change CDs) to allow heat to escape through all of the top cover holes and prevent over-heating of the unit.

#### Windows PC Software Installation Instructions

Installation of the DAC USB Audio Device drivers is only necessary if you intend to use the USB 2.0 HS input on your CD9. Software installation is not necessary if you only intend to use the Toslink, RCA or AES/EBU inputs.

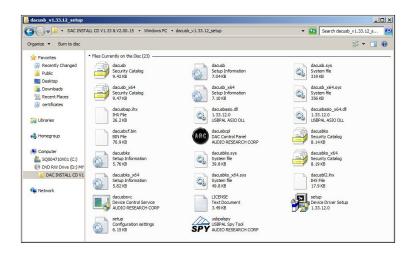

Place the installation disk you received with your CD9 into your computer and double click the SETUP icon. The disk should auto load and start the install function; follow the on screen prompts as you install the DAC USB Audio device drivers.

Press NEXT when the WELCOME window appears.

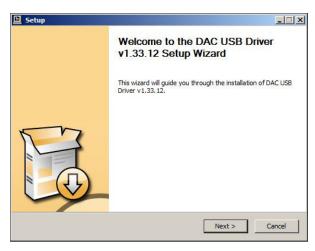

When asked to accept or decline the License Agreement; check the ACCEPT box and press NEXT.

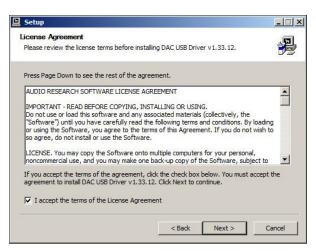

The installer will automatically place the HD Audio Device Drivers in your Program files. Press the INSTALL button to continue.

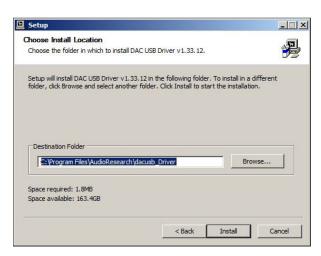

In several spots the computer may prompt you to "Install, Continue or Don't Install" the HD Audio Drivers. Select "allow, continue or Install this driver software anyway" each time you are prompted.

You will be informed when the installation has completed successfully; press NEXT to continue.

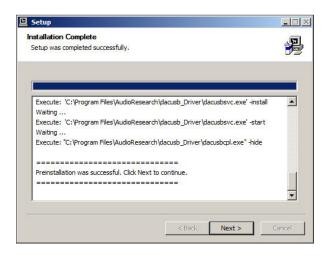

At the end of the installation the install program will ask you to disconnect and reconnect your CD9 to the computer via the USB port and turn it on. On Vista and Windows 7, Windows will detect the new CD9 hardware and load on the new drivers automatically; on XP, Windows will pop-up with a NEW HARDWARE FOUND panel; follow the Windows prompt instructions and your new CD9 HD audio device drivers will install. The install prompts will occur twice before the install is complete. Now you can press FINISH and the installation will be complete. Normally restarting your PC at this point is not required but If you do not see the "CD9 OUT 1/2" listed in the SOUND panel after installation you should do a restart of your PC.

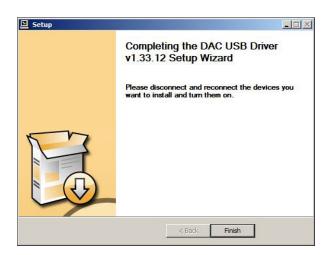

#### Mac Software Installation Instructions

Installation of the DAC USB Audio Device drivers is only necessary if you intend to use the USB 2.0 HS input on your CD9. Software installation is not necessary if you only intend to use the Toslink, RCA or AES/EBU inputs. Place the installation disk you received with the CD9 into your Mac computer and open the install file on your desktop. Click on the 'DAC INSTALL CD' folder, and then select the folder for the appropriate operating system for your computer. Open the appropriate .dmg file, and then open the file 'Audio Research DAC.mpkg'.

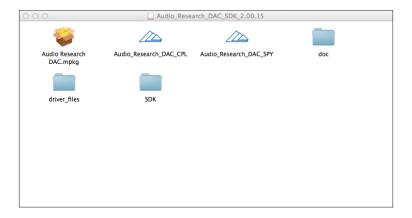

Follow the on screen prompts as you install the DAC HD Audio device drivers. Press the CONTINUE button when you see the Welcome panel.

When the installer asks you if you want to do a Standard install, press the INSTALL button.

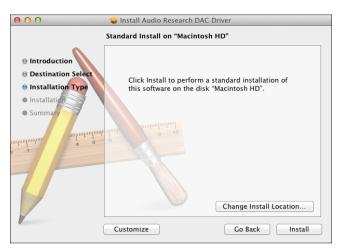

At the completion of the install you should see the INSTALL SUCCEEDED panel. Press the CLOSE button and the installation will be complete. Restart your Mac to complete the installation.

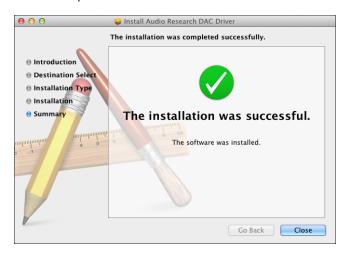

After installation, go to your DOCK and click on the SYSTEM PERFERENCES and click on SOUND. Make sure AUDIO RESEARCH CORP DAC has been selected. If not, go into the SOUND panel and click on the AUDIO RESEARCH CORP DAC name and close out the panel. Remember, to see the DAC name in the SOUND panel you must have the CD9 ON and connected to the USB port. You are now ready to call up iTunes or any other music management program and enjoy your CD9.

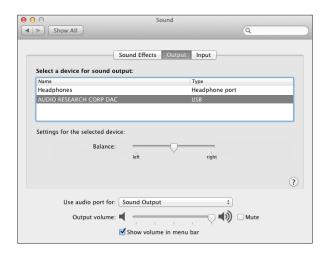

## Setting the Sampling Rate in Mac OS X

Now go into the FINDER then GO then UTILITIES and select AUDIO MIDI SETUP. Once in the Audio MIDI Setup panel click on the PROPERTIES FOR: selection box and select AUDIO RESEARCH CORP DAC. Then do the same for the SYSTEM OUTPUT: and DEFAULT OUTPUT: selection boxes. Remember, to see the CD9 name in the Audio MIDI Setup panel you must have the Reference DAC ON and connected to the USB port.

Next go into the AUDIO OUTPUT section of the panel and select the desired FORMAT (SAMPLE RATE) from the list; 44100, 48000, 88200, 96000, 176400, 192000.0Hz. Also, 2ch-24bit should be showing in the window to the right. If you plan to play mostly 44.1 ripped CD's then select 44.1, 88.2 or 176.4kHz. This will select the correct Master Oscillator in the Reference DAC for CD's.

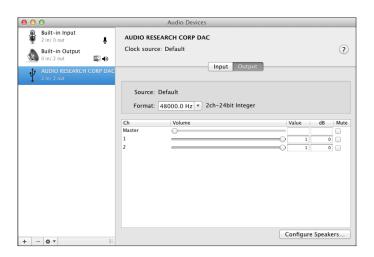

## Using the DAC Control Panel

In Windows when you installed the DAC USB software an icon for the DAC HD Audio Device control panel was placed in your computer's input tray. Double click the icon and select one of the 6 sample rates listed, 44.1, 48, 88.2, 96, 176.4 or 192kHz; then press Apply and then close the window by clicking the X in the upper right corner of the window. The only time you need to go back to this window is when you want to change the sample rate mode. Also, as long as the CD9 is connected to your computer when you turn it on, the last sample rate you selected will be resent to the CD9. Remember, whenever you want to change the Sample Rate you must exit the music management program you are using, call up the CD9 control panel, make the Sample Rate change, and recall your music management program and start playing music.

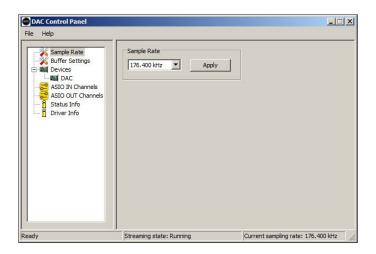

The Mac OS does not allow change of the Sample Rate by the hardware ASIO driver. With the Mac the AUDIO MIDI SETUP Utility has control over the sample rate sent to the CD9. Remember, the CD9 defaults to Native mode so it will always lock on and indicate whatever sample rate is being sent by the computer. See the Mac installation instructions for details.

## Setting the Sampling Rate or Native Mode in Windows

If your music server or music management software does not allow you to connect to the CD9 HD Audio Device drivers directly you can easily tell Windows Vista or Windows 7 operating systems to honor Native mode for your music file. While in Vista or Windows 7 call up the Windows control panel and select the Sound panel. You should see the DAC Device driver in the list of playback devices. Select the DAC driver and press the SET DEFAULT button near the bottom of the panel, then double click the DAC picture in the panel and go to the next figure. If you do not see the DAC OUT 1/2 listed in the sound panel after installation, first make sure your CD9 is connected to your PC via a high quality USB cable and plugged into an appropriate AC outlet. If that has been done and you still do not see the DAC listed in the SOUND panel, you should do a restart of the PC.

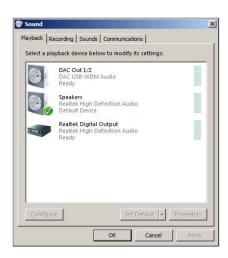

Once you have double clicked the DAC driver and pressed the ADVANCED button you will see the Exclusive Mode properties. If the "Allow application to take exclusive control of the device" is selected then the "DAC Control Panel" will select the sample rate.

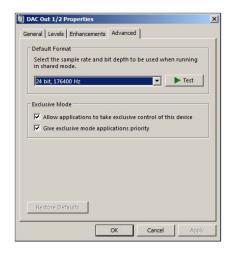

Otherwise, for NATIVE MODE, "uncheck" the "Allow application to take exclusive control of this device", press APPLY, then close the window. Now whatever sample rate your music was stored at will be sent to the CD9. If this step does not allow your music management software to take control of the sample rate being sent to the CD9 you should simply use the DAC control panel to set the CD9 sample rate to that of the music you are playing.

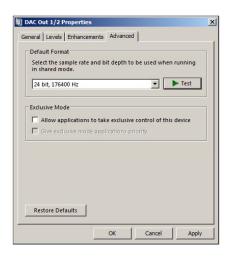

## Setting Native Mode in Mac OS X

Mac OS X does not allow the music manager, such as iTunes or SongBird to change the Sample Rate on a song by song basis. For example, if you set the sample rate of the DAC driver in the AUDIO MIDI SETUP panel to 176400.0Hz then iTunes will up-sample a 44.1 CD to 176.4kHz and send it to the CD9; the 176.4 LED will be lit. To play a 44.1 CD at 44.1kHz, simply set the sample rate in the Audio MIDI Setup Utility to 44100.0kHz. See section SETTING THE SAMPLE RATE ON MAC OS X: for details.

To play your music in bit perfect mode at its native Sample Rate you will need to purchase and install software from a third party such as Pure Music®, Pure Vinyl® or Amarra®. These software packages provide bit perfect music transfer to the CD9 and allow the native sample rate to be sent to the CD9 on a song by song basis.

## Getting the most out of your CD9

The CD9 has many new features that can be enhanced when used with some of the top MUSIC MANAGEMENT software packages and computer to S/PDIF conversion hardware. Please take a moment to read through this section and see if you're getting the most out of your CD9 setup.

## S/PDIF, USB 2.0 HS and Music Management

The CD9 was designed to provide your high-end audio system with bit perfect 24 bit audio at sample rates not possible from a CD or SACD player. Red Book CD's are recorded at 16 bits, 44.1kHz sample rates; your CD9 is capable of playing back digital music recorded at 24bits and sample rates up to 192kHz. With your CD9 you can:

Take the S/PDIF output from your current CD or DVD player and enjoy the sonic benefits of the Quad DAC architecture, low jitter dual master oscillators and high bandwidth vacuum tube differential amplifiers while playing your favorite CD's.

It is also possible to take the S/PDIF output from many of the multiroom home audio systems that are on the market. AppleTV®, Sonos® and many others provide wired/wireless multiroom music management systems that have S/PDIF outputs that work well with the CD9.

If you want to play back S/PDIF music at a higher resolution and sample rate, you can assemble a HD music server computer system. Your Audio Dealer or the HRx web site at www.referencerecordings.com/HRxSETUPS. asp can give you ideas on how to construct a high resolution music server that will provide an S/PDIF signal to the CD9.

If you desire to play high resolution music files via the USB 2.0 HS interface to the CD9, all you do is connect your computer to the CD9 via a good quality high speed USB 2.0 (480Mbps) cable and install the CD9 HD Audio Device drivers. Once connected you are ready to sit back and enjoy your favorite tunes.

A large part of the digital music experience is managing and organizing your music for fast and accurate playback through the CD9 to your audio system. There are several software music managers available to enhance your music experience; on PC's, J Rivers Media Center®, Mediamonkey® and FooBar® are three that provide the ability to connect to the CD9's HD Audio Device drivers for bit perfect music playback in its Native mode. Others such as iTunes®, SongBird® and Windows Media Player® are excellent media managers that will play your music through the "Windows Sound Control" interface. To assure bit perfect data transfer with these music managers follow the instructions in the "SETTING THE SAMPLE RATE OR NATIVE MODE" section. The resources at http://www.computeraudiophile.com/ and other digital music web sites can help you select a media manager and provide other information aimed at enhancing your music enjoyment.

## Servicing

CAUTION: Your CD9 contains sufficient levels of voltage and current to be lethal. Do not tamper with a component or parts inside the unit. Refer any needed service to your authorized Audio Research dealer or other qualified technician. Should service be necessary, please contact your Audio Research dealer, or Audio Research Customer Service (763) 577-9700.

## Cleaning

To maintain the visual appearance of your CD9, occasionally wipe the front panel and top cover surfaces with a soft damp (not wet) cloth to remove dust. A mild, non-alkaline soap solution may be used to remove fingerprints or similar smudges. Cleaners containing abrasives should not be used as they will damage the brushed grain of the front panel finish, as well as the LED display window. A dry 2-inch pure bristle paint brush works well to remove dust from bevels, reliefs and switches. The CD9 CD compartment may be gently dusted: carefully avoid touching the laser assembly area to prevent possible damage.

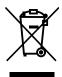

## Disposal and Recycling Guidelines

To dispose of this electronic product, do not place in landfill. In accordance with the European Union Waste Electrical and Electronic Equipment (WEEE) directive effective August 2005, this product may contain regulated materials which upon disposal require special reuse and recycling processing. Please contact your dealer or importing distributor for instructions on proper disposal of this product in your country. Or, contact Audio Research Corporation (763-577-9700) for the name of your importing distributor and how to contact them. Packing and shipping materials may be disposed of in a normal manner.

Audio Research Corporation products are covered by a 3-Year Limited Warranty, or a 90-Day Limited Warranty on vacuum tubes. This Limited Warranty initiates from the date of purchase, and is limited to the original purchaser, or in the case of demonstration equipment, limited to the balance of warranty remaining after original shipment to the retailer or importer.

In the United States, the specific terms, conditions and remedies for fulfillment of this Limited Warranty are listed on the warranty card accompanying the product in its shipping carton, or may be obtained from the authorized retailer or from the Audio Research Customer Service Department. Outside the United States, the authorized importing retailer or distributor has accepted the responsibility for warranty of Audio Research products sold by them. The specific terms and remedies for fulfillment of the Limited Warranty may vary from country to country. Warranty service should normally be obtained from the importing retailer or distributor from whom the product was purchased.

In the unlikely event that technical service beyond the ability of the importer is required, Audio Research will fulfill the terms and conditions of the Limited Warranty. Such product must be returned at the purchaser's expense to the Audio Research factory, along with a photocopy of the dated purchase receipt for the product, a written description of the problem(s) encountered, and any information necessary for return shipment. The cost of return shipment is the responsibility of the purchaser.

NOTE: This equipment has been tested and found to comply with the limits for a Class B digital device, pursuant to Part 15 of the FCC Rules. These limits are designed to provide reasonable protection against harmful interference in a residential installation. This equipment generates, uses and can radiate radio frequency energy and, if not installed and used in accordance with the instructions, may cause harmful interference to radio communications. However, there is no guarantee that interference will not occur in a particular installation. If this equipment does cause harmful interference to radio or television reception, which can be determined by turning the equipment off and on, the user is encouraged to try to correct the interference by one or more of the following measures:

Reorient or relocate the receiving antenna.

Use interconnect cables of no more then one meter in length.

Increase the separation between the equipment and receiver.

Connect the equipment into an outlet on a circuit different from that to which the receiver is connected.

Consult the dealer or an experienced radio/TV technician for help.

Frequency Response: +0-3dB, 3Hz to 96kHz at rated output. 0.15dB 20Hz to 20kHz. (Balanced, 200k ohms load)@ 192kHz sample rate.

Distortion: THD+N Less than .003% at 2V RMS BAL output.

Signal-Noise-Ratio: 110dB

Dynamic Range (AES17): 110dB

IMD (SMPTE): .002%

RMS Noise level: -95dBV (20-20kHz)

Gain: 14.0dB Balanced, 7.0dB SE.

Input Impedance: Digital: 75 ohms RCA, 110 ohms AES/EBU, OPT 660nm TOSLink fiber 44.1 to 96kHz.

Output Impedance: 660 ohms Balanced, 330 ohms SE Main (2), 20K ohms minimum load and 2000pF maximum capacitance.

Output Polarity: Non-inverting.

Max. Output: At 0.0dB input, 5V RMS into 200K ohm balanced load.

Digital Sample Rates: 24 bits @ 44.1kHz to 192kHz, SPDIF, AES/EBU and USB 2.0 HS.

Upsampling: Select upsampling or Native mode; CD, RCA, AES/EBU, TOS upsample to 176.4 or 192kHz. USB upsamples to

88.2 or 96kHz.

Master Oscillator: 22.579mHz ±20Hz for 44.1, 88.2 & 176.4kHz. 24.576mHz ±20Hz for 48, 96 & 192kHz.

Intrinsic Jitter: <10ps

Outputs Digital: XLR Balanced AES/EBU 110-ohms 4V P-P, BNC coax SPDIF 75-ohms 0.7V P-P.

Channel Separation: 107dB @ 1kHz.

Push buttons: Power, Previous, Stop, Pause, Play, Next, Input.

Signal Format (disc): Sample freq. 44.1kHz, Quantization bit; 16bit linear/channel, Channel bit rate; 4.3218Mb/sec, Channel

modulation code; EFM (8-14 modulation), Error Correction; CIRC.

Drive Mechanism (Top Load): Wow & Flutter; Un-measureable (Quartz stability); Discs; Accepts 5" (12cm) and 3" (8cm) sizes.

**Optical pickup:** Type; 3-beam LDGU (Laser Diode & Grating Unit), with holographic diffraction light pen, Laser; GaAlAs semiconductor, 780nm, 0.5mW max. output, Servo; Digitally-controlled low inertia linear positioning actuator.

Jitter reduction: High-stability crystal-controlled re-clocking for all outputs.

Display: Six-digit vacuum fluorescent with optical filter; LED display; CD, AES, USB, RCA, TOS, Fast, Slow, Upsample, Power,

44.1, 48, 88.2, 96, 176.4, 192kHz.

Tube complement: (4) 6H30 dual triodes, plus (1) 6550WE & 6H30 in power supply.

Remote Buttons: Repeat track/disc, 0-9 digit entry keys, Scan ten seconds each track, Pause program, Stop program, Play, Shuffle tracks, Program enters selection on program list, Time elapsed, remaining track, remaining disc, A/B repeat segment, Filter select, Input select, Input s

Filter select, Input select, Pause, Play, Skip>, Skip>, FF, FR, Upsample/Native mode, DSP-DN, DSP-UP.

Power Requirements: 105-125VAC 60Hz (210-250VAC 50/60Hz) 120 watts maximum. Sleep mode 1 watts maximum.

**Dimensions:** Width 19" (48 cm)

Height 5.25" (13.4 cm) (standard rack panel)

Depth 15.375" (39 cm)

Handles extend 1.50" (3.8 cm) forward of the front panel.

Weight: 33.0 lbs. (15.0 kg) Net; 43 lbs. (19.5 kg) Shipping.

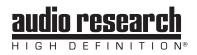

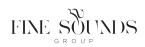